# NanoWii User Manual\_v01

## **1. Introduction**

The NanoWii was designed to controll small to medium large multicopter. It contains a microcontroller unit, a 3-axis gyroscope and a 3-axis ACC. Without additional sensors it is possible to fly in acro and stable mode. Acro = like normal RC helicopters

Stable = like coaxial helicopters (it always returns to a horizontal position) The used microcontroller unit (Atmega32u4) has 6 high resolution PWM (ESC signal) Outputs, a USB Port (no need fo a FTDI adaptor) and is able to read the signals of various RX types. Gyro and ACC are combined in the MPU-6050.

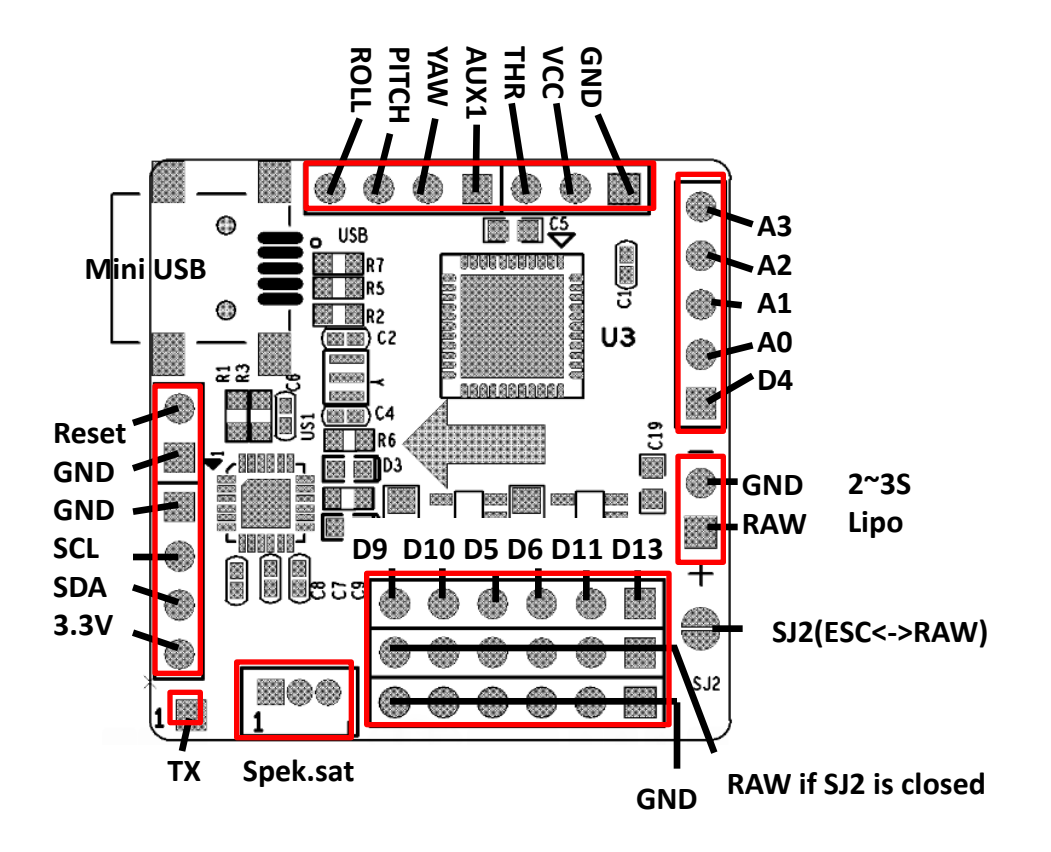

## **2. Choose a power source**

There are 3 ways to power the NanoWii Board

1. Default. The board is powerd by a Lipo battery on the specific Pins (see Image) In this case there are no ESC BEC's needed

2. Power supply by a ESC BEC or just a BEC. To use it like this you will need to solder the jumper2 (SJ2) (see Image)

ATTENTION ! If jumper 2 is soldered, dont connect a LipoBattery directly to the Board!

3. Supplyed by VCC. If your RX is already powerd by 5 - 5,5v You can power the board by the VCC pin of your RX (Throttle connector). Please leave Jumper 2 (SJ2) open in this case.

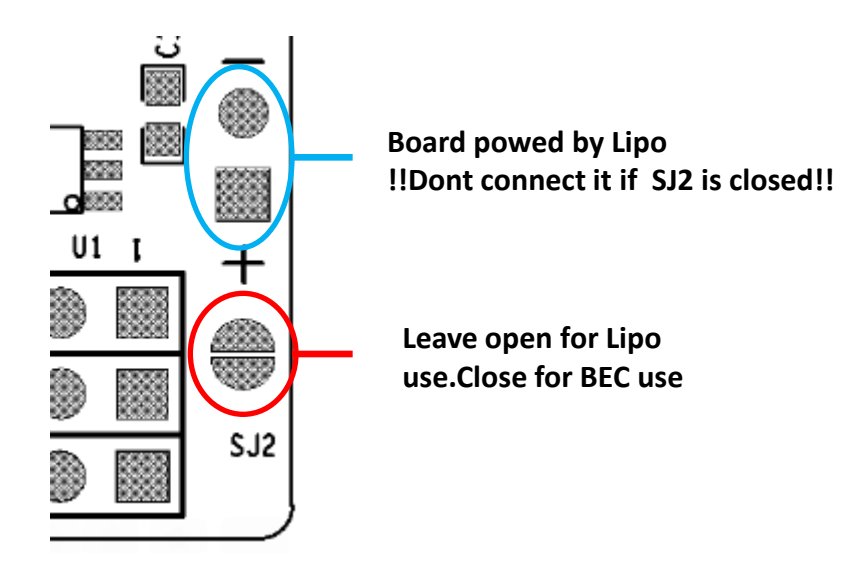

## **3. Connect a RX**

#### **Normal RX**

You can use every standard RX from 4-5 Channels. 5 channel are recommended. Only for the Throttle pin are all wires connected (signal,+,-). For the other channels are only the signal wires needed.

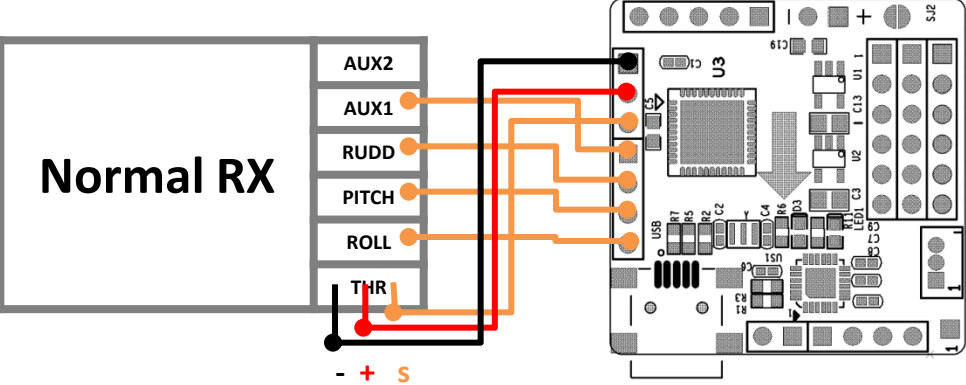

#### **PPM sum RX**

With a PPM sum RX you can use up to 8 channels with only one wire

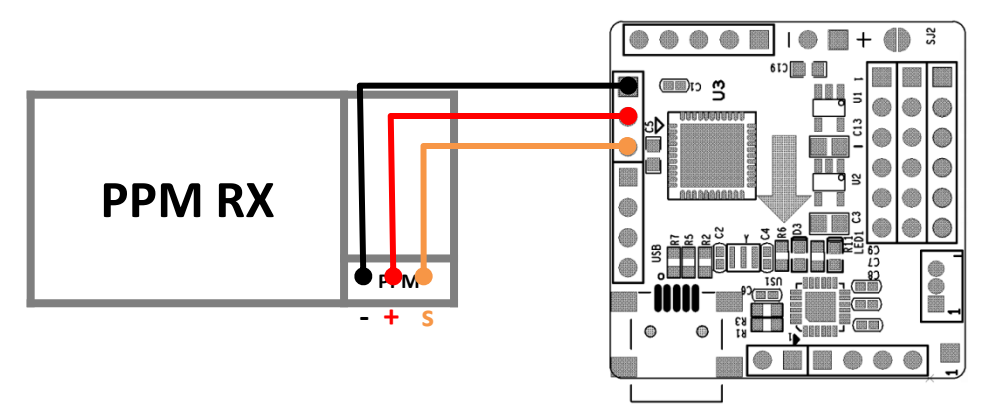

#### **Spektrum Satellite**

With a Spectrum Satellite RX you can also use up to 8 channels. And it is quite small and lightweight. (the Satellite must be bind on a nother RX before you can use it)

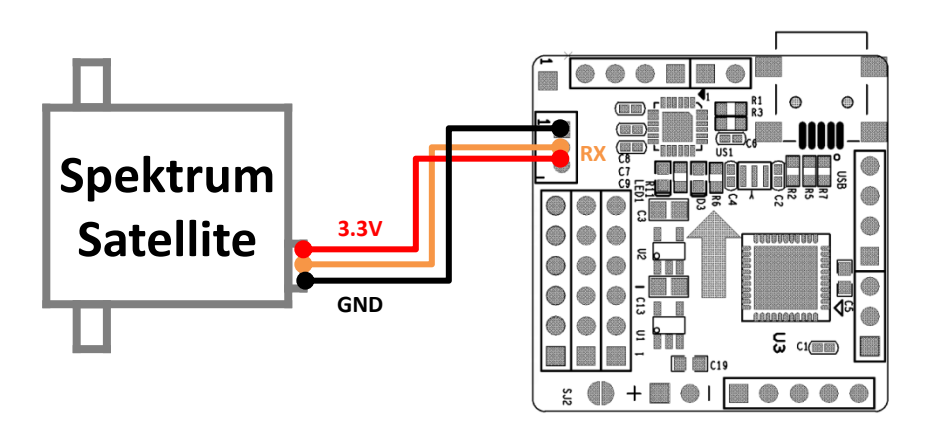

## **4. Connect the ESC's**

The NanoWii supports up to 6 ESC connections but its also possible to connect up to 8. this images show the motors positions and spindirection (see Image)

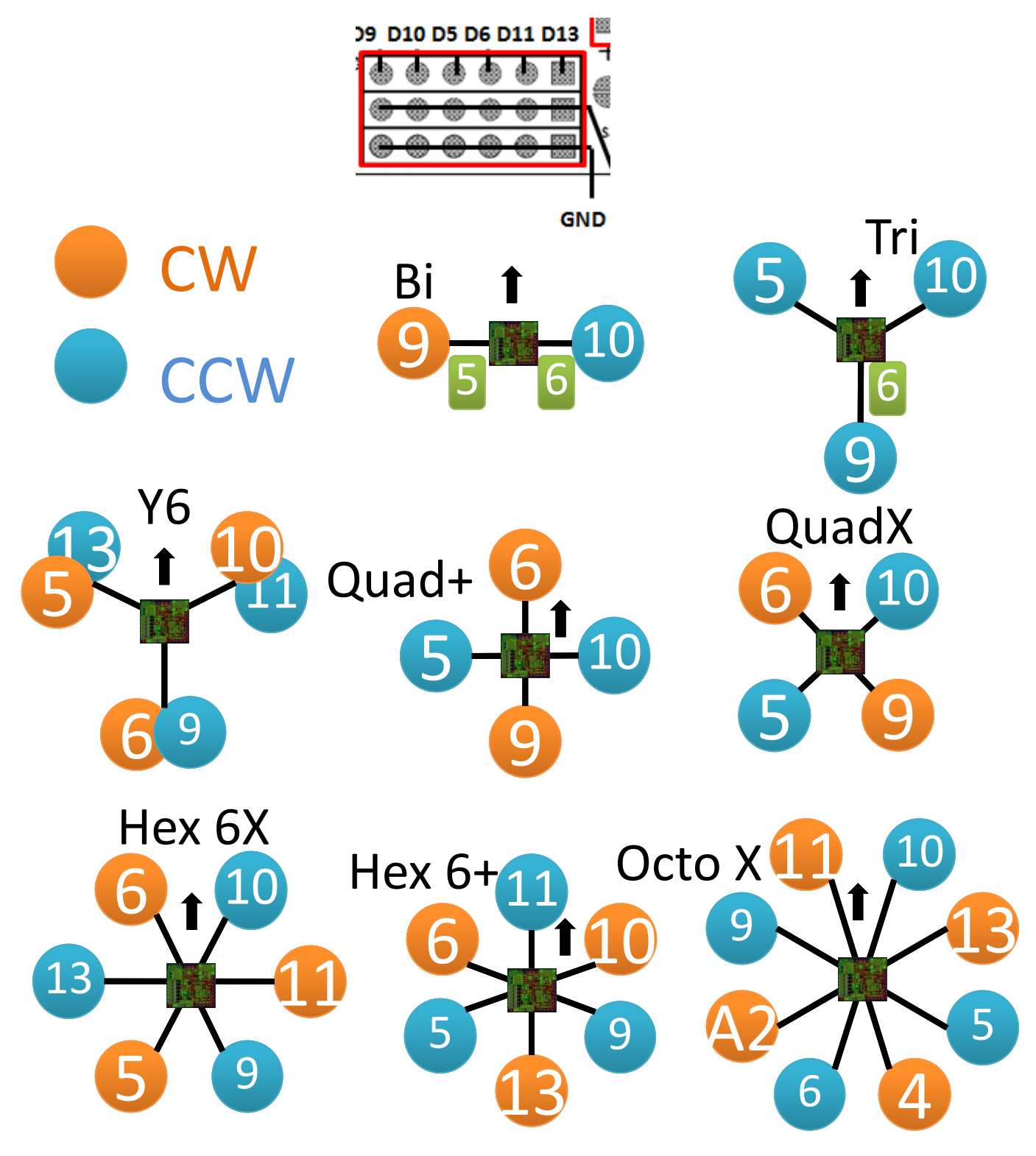

## **5. Copter installation**

When installing the NanoWii it will be good to place it at the center of your copter with foam double sided tape

### **6. MultiWii Firmware & upload**

The NanoWii is specially designed for the use with MultiWii

Download the Latest version of it (The nanoWii is full supportet at the V2.1)

Open it with Arduino and select the NanoWii and the needed settings in the file config.h. If all settings are right, press the upload button.

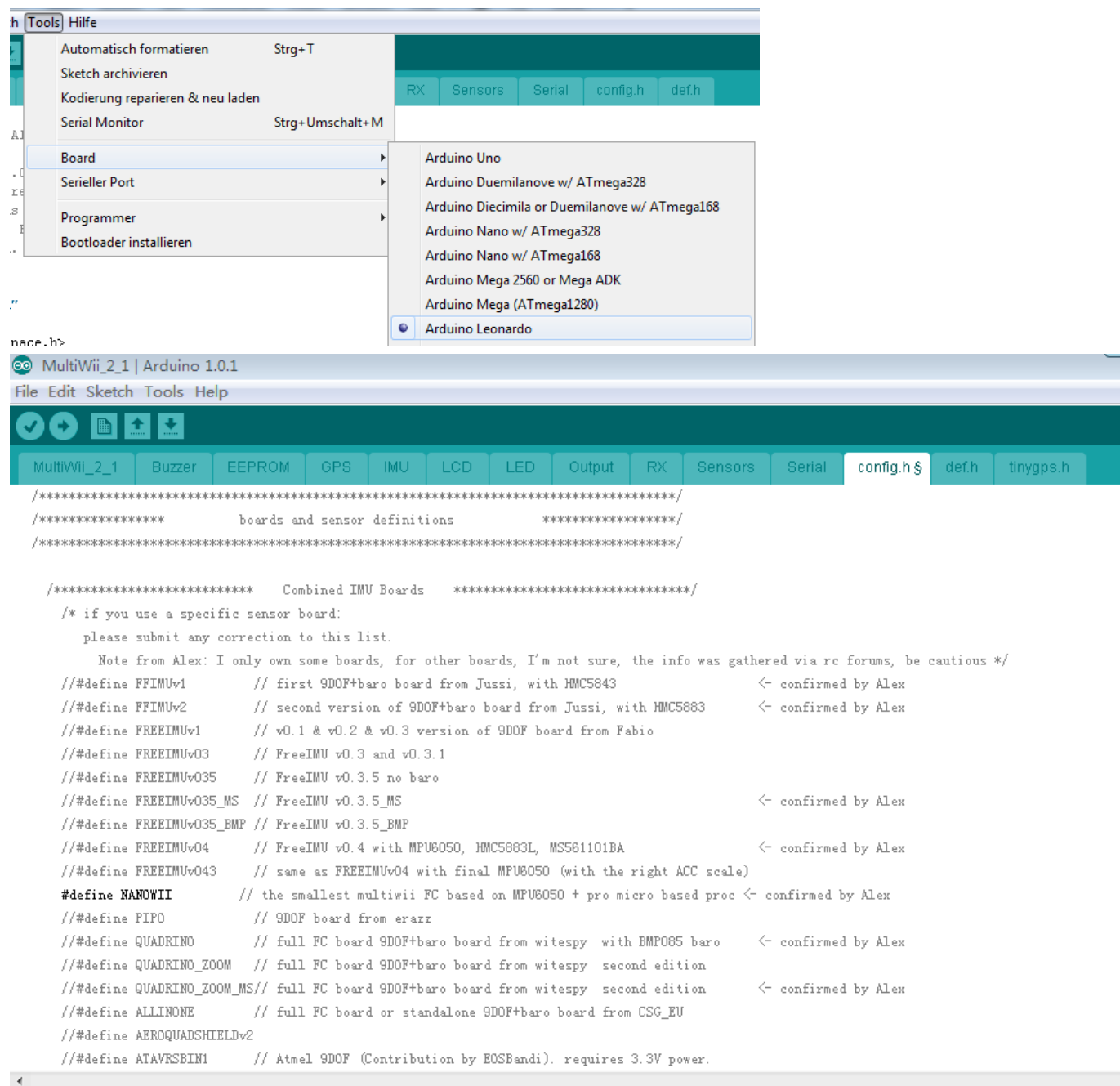

## **7. External sensors**

You may connect any I2C sensor to the NanoWii that is supported by the software. But as a Gyro and a ACC is already present, it is recommendable to connect this sensors:

- I2C Barometer (BMP085 or MS561101BA)
- I2C Magnetometer (HMC5843, HMC5883, AK8975 or MAG3110)
- I2C GPS

## **7. Lipo monitoring**

To monitor the Lipo voltage you will need to connect two resitors to pin A3 and GND.

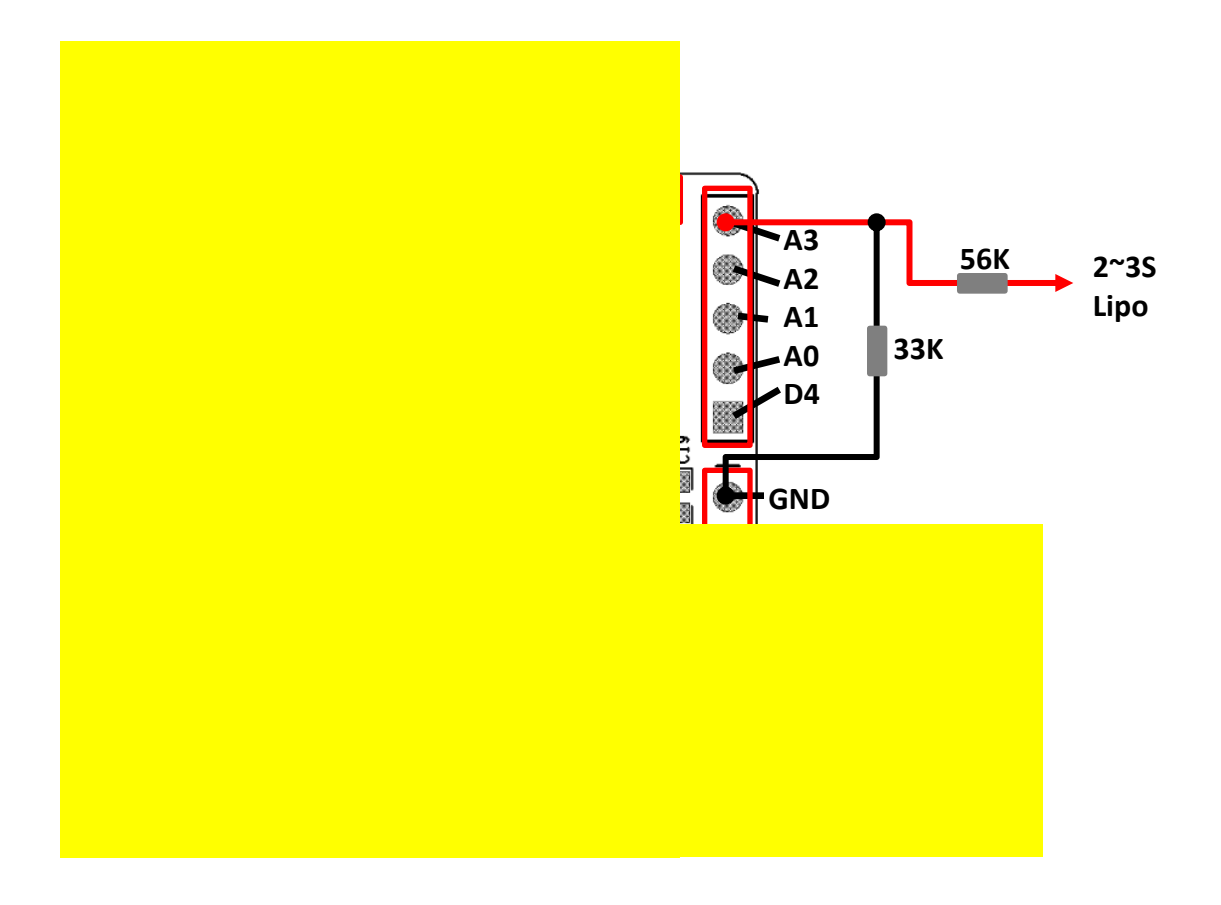